## 매크로 - 책갈피 매크로

이 문서는 앵커 매크로 방법 가이드를 공유하기 위해 작성되었다. Anchor 매크로를 페이지에 추가하여 페이지의 특정 부분에 연결합니다.

> [앵커 매크로 추가](#page-0-0) [앵커 연결하기](#page-0-1)

## <span id="page-0-0"></span>앵커 매크로 추가

## 1.매크로 검색 창에서 '책갈피'를 선택 합니다.

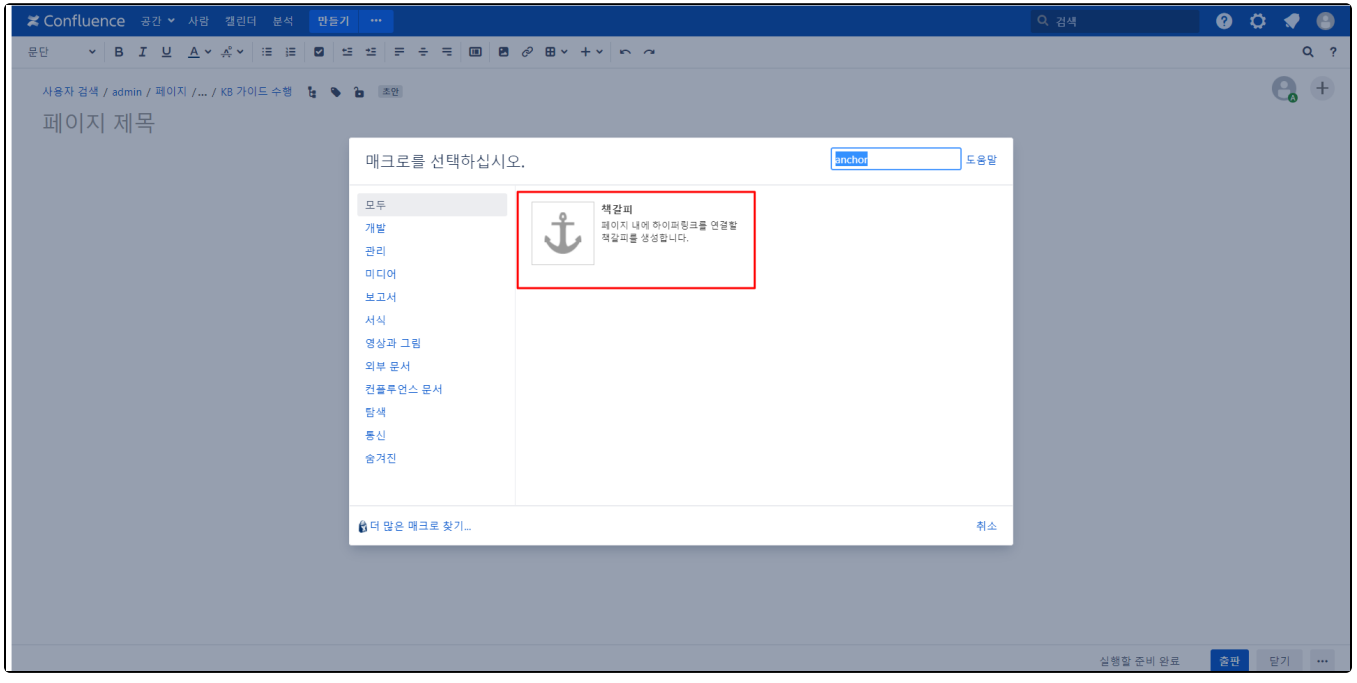

## <span id="page-0-1"></span>앵커 연결하기

- 1. 텍스트를 선택하거나 링크를 삽입할 위치에 커서를 놓습니다.
- 2. 단축기 'Ctrl+K' 를 누릅니다.
- 3. 고급을 선택 하고 형식에 따라 링크 필드에 앵커 이름을 입력합니다 .